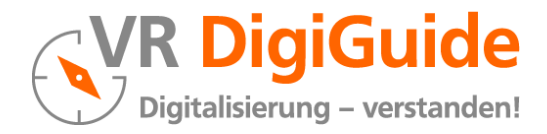

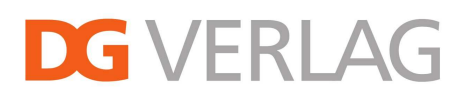

## **Aktivieren der Statistik-Cookies für das im DG Medienportal enthaltene Modul VR DigiGuide durch den Anwender**

**1 Erster Aufruf des DG Medienportal bzw. des Moduls VR DigiGuide**

Wenn Sie das erste Mal die Webseite www.dg-medienportal.de bzw. www.vr-digiguide.de aufrufen, wird Ihnen in einem orangen Balken ein Cookie-Hinweis eingeblendet.

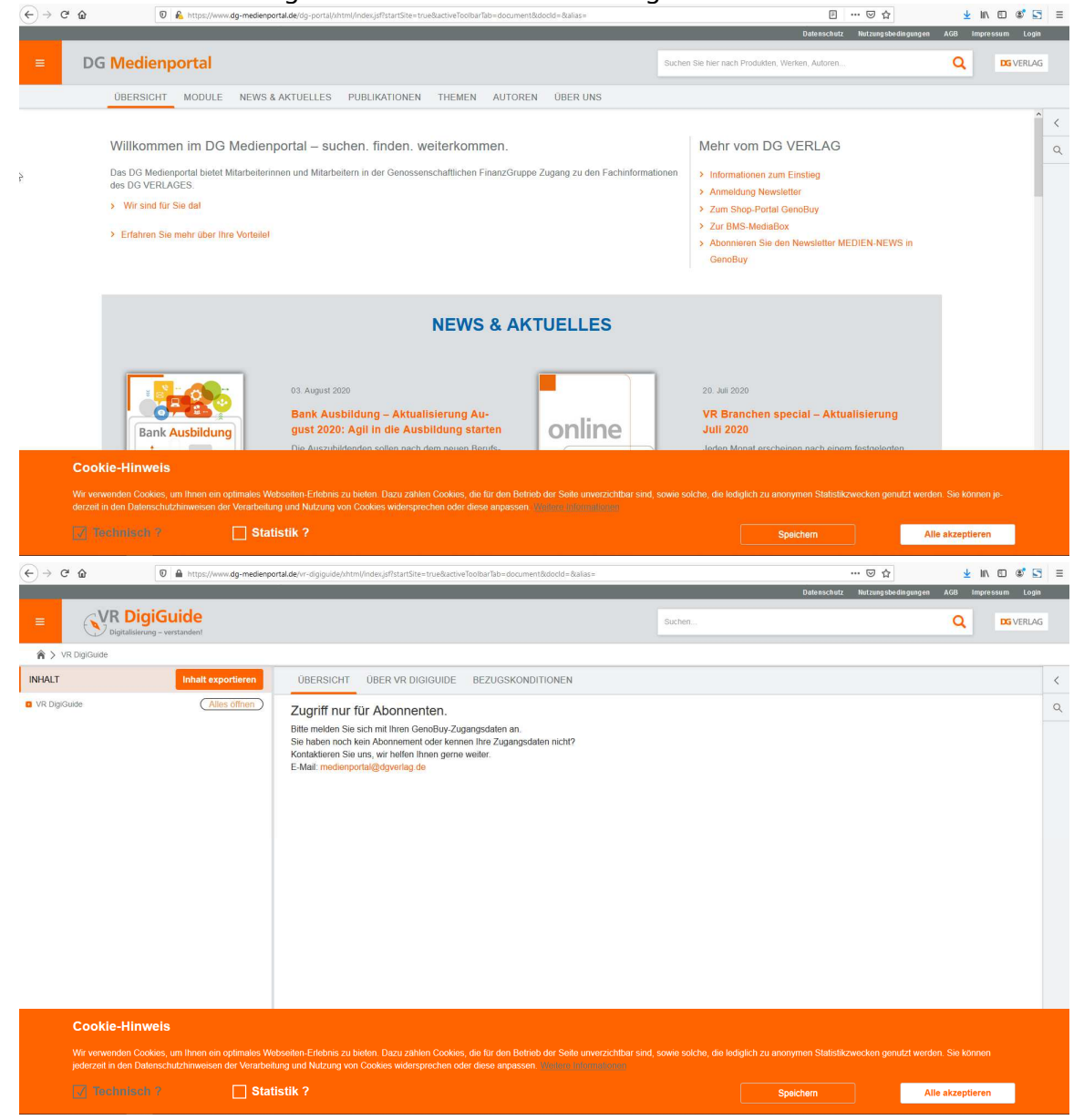

Dieser Balken wird Ihnen solange angezeigt, bis Sie die Einstellungen bestätigen.

Standardmäßig ist die Option "Statistik" nicht aktiviert. Betätigen Sie nun die Schaltfläche "Speichern" wird Ihr weiterer Besuch des **VR DigiGuide** nicht getrackt.

Betätigen Sie die Schaltfläche "Alle akzeptieren" wird automatisch die Option "Statistik" aktiviert und diese Einstellung gespeichert. In der Folge wird Ihr Besuch des **VR DigiGuide** anonymisiert erfasst. Ein direkter Rückschluss auf Ihre Person ist dabei ausgeschlossen!

Alternativ können Sie auch die Option "Statistik" manuell aktivieren. Betätigen Sie nun die Schaltfläche "Speichern" oder "Alle akzeptieren" wird diese Einstellung gespeichert. In der Folge wird Ihr Besuch des **VR DigiGuide** anonymisiert erfasst. Ein direkter Rückschluss auf Ihre Person ist dabei ausgeschlossen!

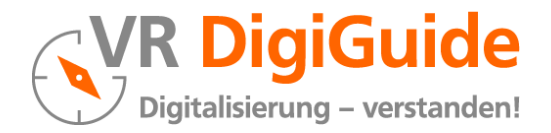

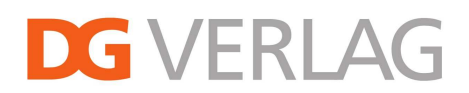

## **2 Nachträgliche Änderung der Tracking-Einstellung**

Wenn Ihnen der orange Balken mit dem Cookie-Hinweis beim Aufruf von www.dg-medienportal.de bzw. www.vr-digiguide.de nicht angezeigt wird, können Sie Ihre Einstellungen unter dem Menüpunkt "Datenschutz" überprüfen.

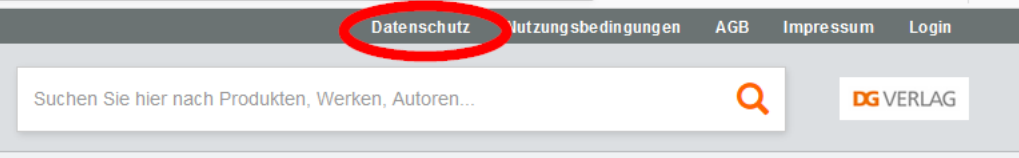

Im Abschnitt 1.3 Tracking- und Webanalysedienste finden Sie eine Schaltfläche, die entweder "Statistik-Tracking akzeptieren" oder "Zustimmung widerrufen" lautet.

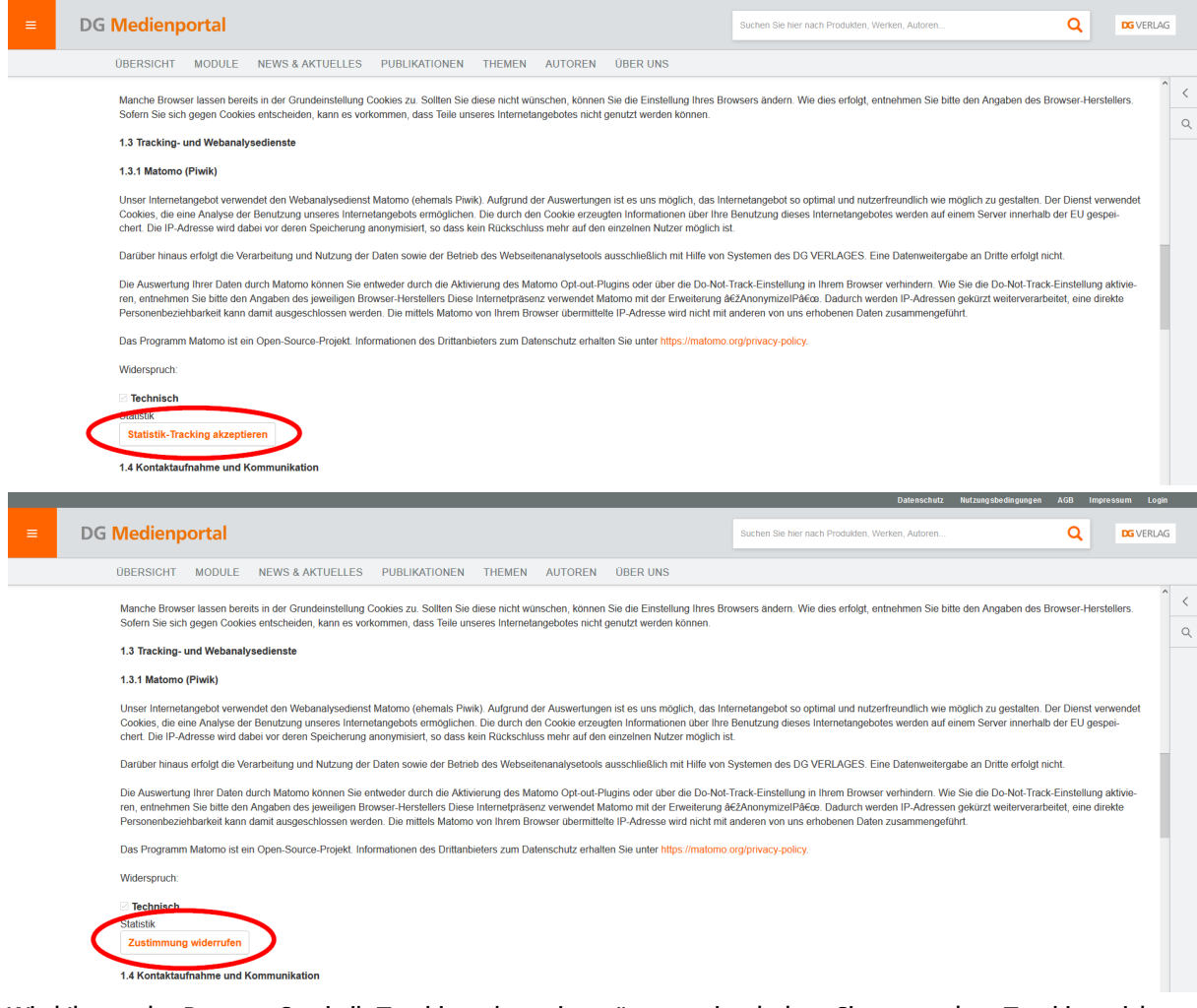

Wird Ihnen der Button "Statistik-Tracking akzeptieren" angezeigt, haben Sie zuvor dem Tracking nicht zugestimmt (die Option "Statistik" war nicht aktiviert).

Wird Ihnen der Button "Zustimmung widerrufen" angezeigt, haben Sie zuvor dem Tracking zugestimmt (die Option "Statistik" war aktiviert).

Durch Auswahl des Buttons können Sie dem Tracking zustimmen bzw. Ihre Zustimmung widerrufen.